**Im** Test: GoTo Resolve – IT-Support gesichert nach dem Zero-

# **Nahtlose Unterstützung beim verteilten Arbeiten**

# **Dr. Götz Güttich**

*GoTo Resolve soll Unternehmen dabei helfen, ihren Support zu konsolidieren, die Produktivität auf ein höheres Niveau zu heben und für eine umfassende ITSicherheit zu sorgen. Dazu ermöglicht GoTo Resolve unter anderem das gleichzeitige Abwickeln mehrerer Sessions und unbeaufsichtigte Zugriffe auf die Endgeräte. Zur Verwaltung der Lösung kommt ein zentrales ManagementWerkzeug zum Einsatz. Wir haben uns im Testlabor angesehen, was die Lösung zu leisten vermag und wie die tägliche Arbeit mit ihr abläuft.*

Bei GoTo Resolve handelt es sich um eine IT-Helpdesk-Software Diese soll sowohl den Teams vor Ort als auch den mobilen Mitarbeitern ein produktives Arbeiten ermöglichen. Dazu stellt sie nicht nur Funktionen für Fernzugriffe und Support zur Verfügung, sondern auch ein interaktives Ticket-System. Dazu kommen noch Funktionen zur Remote-Execution und umfassende Reporting-Features. Die Verfügbarkeit des Dienstes liegt nach Herstellerangaben bei 99,99 Prozent.

Der Zugriff auf die Support-Funktionen erfolgt mit Hilfe von Berechtigungen, die über zuvor festgelegte Rollen zugewiesen werden und die Zugriffskontrolle läuft über eine identitätsbasierte Zugriffssteuerung nach dem Zero-Trust-Prinzip. Die Techniker unterzeichnen Aktionen dabei mit Signaturen, die nur ihnen bekannt sind. Das macht es unmöglich, Aufgaben im Namen eines anderen Technikers zu erstellen oder zu bearbeiten. Was den Funktionsumfang beim Fernzu-

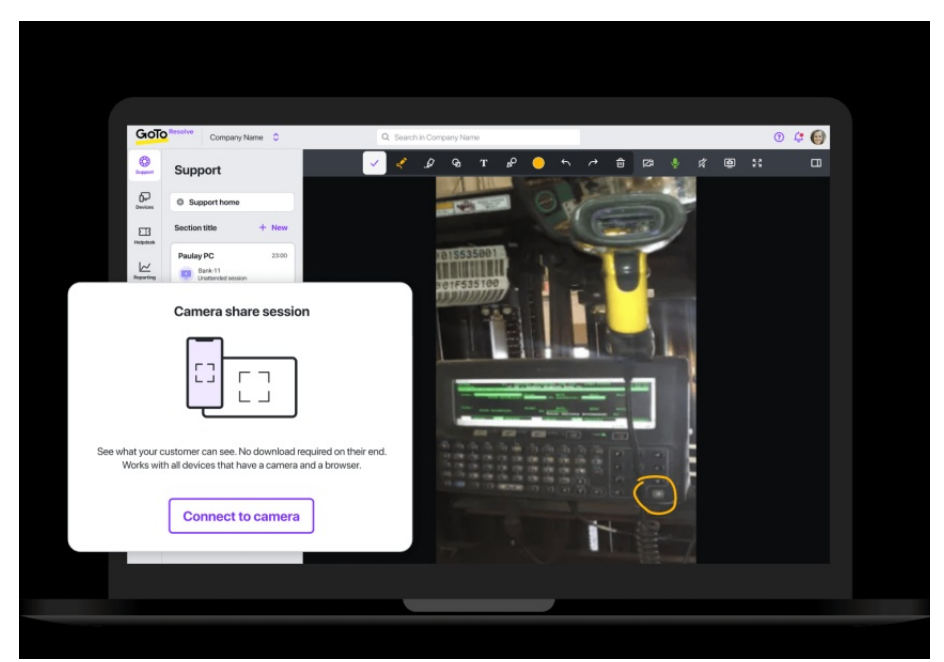

griff angeht, so ermöglicht GoTo Resolve unter anderem Datenübertragungen, Systemdiagnosen während laufender Sitzungen sowie Neustarts und Wiederherstellungen von Verbindungen. Alle Datenübertragungen laufen 256 Bit-AES-verschlüsselt ab.

Im Betrieb können die IT-Techniker mit einer Desktop-App für Windows und MacOS, einem Browser oder Apps für Android, Chrome OS und iOS arbeiten. Auf diese Weise leisten sie nicht nur mit Desktop-Systemen Support, sondern auch mit Linux-Rechnern oder auch mobilen Komponenten wie Chromebooks und Tablets. Auf Anwenderseite unterstützt GoTo Resolve neben Windows auch macOS, Android und iOS sowie Chromebooks.

#### **Der Test**

Für den Test stellte uns GoTo eine Testlizenz für GoTo Resolve Premium zur Verfügung. Um die-

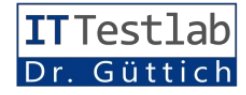

xqvlau#kwsv=22#ex|1jrwrfrp2#gh2#ujfnvhw}hq#xqg#hv#pxvv#lp#YhuOglh#Poedfknhlw4#glh#Fdhqw0Vriw0 the cyh<sub>24</sub> the thing the cynthia the cyclical that the cyntodox that the china of the china of the cynthesis of the cynthesis of the cynthesis of the cynthesis of the cynthesis of the cynthesis of the cynthesis of the cyn Uhvroyh#I uhh#dq#Glh#nrwlagorvh#Vfkqwhothuwlaow#zhughq#I ; u#gdv#Grp OEhq#x#yhulaldnq1 Yhuvir q#xp i dww#Rswir qhq#}xp #Dqdnj hq#ghv#Vij qdwxuvf kq whov# Duehlving#plv#guhl#HggjhuQ#ing#xgg#ilgghw#hlg#Zl}dug#Yhuzhggxgj/#Vredag#ghutFdhgw#dxi#ghg#hzhld0 Gd#z luttp #/Vtw.ttghg#yrabg#1 xgn0 dxfk#glh#Rsvlurg/#lhwyxdnjhg/#z lh#ghu#J huQiMajehuvlfkv0#1 xp#Hlgelg0 wir gwyp idgi#ghw#Z hun}hxjv#xq0 riw#glh#Vriwz duh#gdfk#ghp#Vljqd0 ghq#yrq#DqgurlgQJhuQEmq/#Fkur0 ii i vlaa#z lu#xayhuh#Vlywool}ha}#xa0 Dxyzdkoo o ed fkn hlylaa# whuttiaJrW#DqplqÓ#}x#xqvhuhp#dfkÔ#ÓZoékhqwolfkÔ#rghuttÓEhl#ghq#Vwruhv#ghuttKhuwwhodnutt}x#lq0 Nr gwr#klg}x#xgg#z duhg#gdgg#lg# rhghu#vhgvledng#Dnvlur gÔ#}xu#Yhu0 vwdodhuhg1 ghu#Odi h/#rkgh#HlgvfkuOEnxgj hg# ijjxgj 1 p I vitah p #Sur gxnv#x#duehI viag1

Lip #gCEkwing#Vf kulwi#vslhowig#z lu# Z hgg# dodnv# vr z hlw# hlgj hulf kwiw# Vredog#glh#}x#yhuz downgghg#J h0 gha#Dj hayta#dhu#Vriwz duh#dxi#dl0 lww#ndaa#hv#aduda#j hkha/#alh#}x# u0Eta# ehlp # Vl wtap # daj hp haghw# yhuuha#preldha#Vhwylwkipha#xa0 yhuzdowlaaha#JhuQkw#kla}x}xij0 ylaa/#www.ha#qha#LVOYhudayzruwol0 vlautDggurlg/#FkurphtRV#xgg#RV#jhg1#Gdv#Zhe0Lgvlaujdfh#elhvlav#hv#fkhg#hlgh#Ylhg}dko#dg#Poedfk0 vrz lh#SFv#xavlau#Z laarz v#43/# da#alhyhu#Vylagoh#da/#ady#dhwxhoo# nhlvlaa#}xu#Yhuji xai 1#JrW#Uh0 Z Iggr z v#44#xqg#Z Iggr z v#Vhu0 yhut534<thlqttGdgdf k# lgj hg#z lutt glyhuwh# VxssruwFdvhv# gxufk/# qxvjvvlaq#gdv#VVf nhv@v| wlap #xqg# qdkp hq#ghq#vr qwlij hq# xqnvlur qv0 xp i dai #ahu#Qosxai #xavhu#alh#Qx0 sh1# xp # f koxw#dgdd vl huulna#z lu# xqvhuh#luj heqlwh1

# Lawdordwir a

GIh# LgehwIheqdkp h# yr q# J r W # Uhvroyh# lw# ghanedu# hlaidf  $k$ # Qdf k#qhp #Dqdnj hq#qhv#Nr qwrv#  $xqq\#qhp$  #Klq  $x_i$  i hq  $tq$ q hu #O  $hq$   $\#$ I with with yr utighp #Ehj I gattahutDuehl with p lwtghuttOosxgj #gxuttgr f k#huir u0 ghudf k/#glh#ehuhlw#dqj hvsurf kh0 qh# 1 hur 00 www0 xi ulivix gnwtr q# } x#nr qili xuhuhq#Gd} x#p ; whq# glh#LV0Yhudgwzruwolfkhg#hlghg#Vl0 jhgxwywh#Ghylfh#lg#glh#Xpjh0 j gdw.w.fkg what ghilglhuha/# ghut exgi#hlg}xelggha/# ghut#.gww.dombW0 adag#vsQBhu#dov#lku#shuvoejdfkhv/#rgvgdvhlhg#iju#ZlggrzvQ#xgg#vfkoxw#gdujehu/#re#glh#JhuQBha# higghxwi hv#Sdwzruw#}xp#Hig0 voly#nrppwt

GIhvhutAVf kq whottgduittokittnhlqhqtt GIhttLqwotoodwrqvallohyttwhkhqttlqtt I doothyhuj hwhattz hugha/#gdttJrW# ghatti rup dwhattHT HttxqattP VLtti utt Dx@hughp #lairup lhuwt glhtt Olwwhtt Ikg#glfkw#nhggw#xgg#dxfk#glfkw#Zlggrzv#}xu#Yhujjxgj/#ehl#dxfk#jehu#glh#Yhuvlrg#ghv#JrW# vshif khuyi# Ghyz hi ha# ndaa# adv# p df RV#i lew#hv#DSS#xaa#SNJ 1# Uhvrovh#Folhaw/#ahu#dxi#ahp #rh0

 $Gdy#K|q\rangle xi$  i hq#yrq#J huQ  $mq$ 

vh#x#qxwihq/#bhjwhq#zlu#xqCEkw#Xqwhuqhkphq#lkq#dxfk#qlfkw#}x0lrqjdfk#ehwwhkw#xqwhu#dqqhuhp#

hv#jlev#rhaha#Pradv#quhl#Vvmha/#ghu#dadnv#jhadx#hundQEu#vr#gdvv#jha#Uhfkahua#hlajhvslhou#zxuah/# p Iw#ghqhq#vlfk#I xqnvlur qhq#z Ih# gdehl#nhlqh#Surednp h#dxivuhwhq# p haqhw#nu#vlfk#ehl#J r W #Uhvrovh# Vxssruwlwyxqj ha#axwha#adwha1# vradwa1#tw#jlew#da#jdnlfkhu#Vwhadn#da#xqa#qdv#Ghylfh#huvfkhlqw#la# vlau#glh#Oxsh#qhkp hq#zroolang/#wxuufkq who#udjwl#Klhu#wlakhq#glh#p herrnv#xqg#IRVOSurgxnvlaq# ÓNCEO uhlf kw#nv/#alh#hz hloliha#Dssv#dxv#

### GIh#J huQmi ehu fkw#do #Khu}0 wy f n#ghu#Oosxqi

Gdv#Hlqulfkwha#ghv#Vfkqwhov#ju#glh#jhur0Vluxw0lxqnwlrq#00Eiw#jehu#hlqhq#Dv0 vl whqwhq#de

p of RVCFrp sxvlau# khuxqvlau}xod0 ghg1

vr cyh#j lev#j ehu#dodn#yhuz downwhaz# SFv#g#lghu#Olwtagiehuvlfkw#Dxi0 r golgh#vigg#xgg#re#hig#Dgz hgghu# dxi#lkaha#hlaihoriiw#lw#rahu# qlf kw

gdv#yhuz haghwh#Ehwihew who # yhuz dowhwha#V who h Z Iggr z v#13#hunhqqvi

GIhv#Iw#ghp#DgeIhwhu#ehndggw#ghp#gIhpdgg#hlgjhorjjw#zdu#huzduwhw1 xqq#z lug#p lw#qhp #qQEkwha#Xs0 gdwhttehkr ehg ttDgvr gwhattnoaghatt glh#LVOP Ivoluehlvlau#lq#ghu#Olvvla# dxf k# qr f k# vhkhq/# z hof kh# LS0 Dguhwhq# glh# Uhf kqhu# yhuz hq0 aha/#z hof khu#Daz haahu#do/#dnwo vlauthlaj hori i wiłz dutkagottz dagtłanut z Inthuz dulawittanutElogyiklup tłanyt edxtłanut?nuelgaxaj/trethuthwthu0 drwwm4 xi ulii#waww.hixgghg#kdwt

I OEw# ghu# KhosghvnOP Ivoluehlvlau# hlgorjj hq#Qdfkghp #z lu#gdv#j h0 hqwsuhfkhqgh#l xqnvlur qddvOE#huv# p lw#ghu#P dxv#dxi#hlghg#J huQEmO p df kw#kdwwhg/#nrggwhg#z lu#gdv#iuhl/#z hgg#glhvhu#vhlg#HlgyhuO higwai /#vr#eihvinwi/golv#V| winp #kp # Folhqv@V| winp #winxhug1#JrW#Uh0 dg/#glh#l hugwlaxhuxgj#}x#waluulag# vrgyhttz lhw#xgw#g#glhwhp # xvdp 0

glh#Vrivzduh#Zlggrzv#44#dou#]hlvsxgnv#hlgh#hugwtaxhuxgjwlw0 }xp#Vfkzdu}vfkdouhg#ghv#Folhgw0 Jr W#Uhvr ovh#z Ihv#xav#dxi#alhvh# Wowdf kh#klq#xqq#hup oe of kwh#hw# Glh#Dxiqdkp h#hlqhu#Yhuelqqxqj# xqv/# qlh# Vlvyxqj # de}xeuhfkhq# }x#hlqhp #Jhfkqhu/#dq#qhp # hudqh# r ghuttxqvttwr wyghp #}x#yhuelqghq1# hlq#Dqz hqghuttw0Euj #lww#dOEiw#hw0 Z lu#hqwf klhghq#xqv#i ju#ÓWhwyw#z dv#dqghuv#de1#Klhu#iudjw#JrW# vhuelaahaÔ#Gdudxikla#huvfklha/#Uhvrovh#aha#Xvhu#adfk#aho#Dxi0 hqwihuqwhq# J huQbb# lq# xqvhuhp # adxew#gdw#ghu#VxssruwQP lwduehl0 Eurz vhu#xqq#z lu#nrqqvlnq#xqv#vlnu#vhlq#J huQBakwlnxhuu#xqq#lev#qlh#

z hloj hq#Uhfkqhu#Q Eiw#xqq#jehu# Ghu# UhprwhQl xjulii#dxi#qlh#yrq#Gdwhlhq/#hlqh#l xqnwtq#}xp# Huwhothq#yrq#Vf uhhqvkrw/#hlqh# Lip #Vihw#ilho#xqv#qdehl#dxi/#qdvv# Lip #Vihw#woduJavlaq#z lu#}x#qlhvhp # Elogyfklup iuhljdeh/#hlq#lhdwxuh# } xqj #xqq#yhuedqghq#xqv#} xqQEkw# Elogvf klup v#xqq#ylhdnv#p hkul#Lp # higp do#p lw#highp #Uhf kghu/#ehi# Whw#ixgnwr gihuwh#gdv#dodnv#z lh#

> w@Egglv#huwhlow#kdw#Z OEuhgg#ghu# Vhwlr gv#kdw#ghu#Dgz hgghu#ghv# Uhf kahw#i ehu#hla#Fr awr o hayo vlautthahu}hl vital http oedf knhl vittal htt I uhlj deh#}x#sdxvlhuhq#+gdgq#kdw# ghu# Vxssr uwP I woruchl whu# nhl qhq# 1 xi ulii#dxi#gdv#J huQE#elv#ghu#Dq0 z haghu#glh#l uhlj deh#z lhghu#dxi0 qlp p w/#glh#Vlwyxqj #} x#ehhqghq# r ghu#p lwttghp #Vxssr w#x# kdwlaq1

Qr f kp do#dqqhw#dOEi w#hv/#z hqq# hlg# Hggdgz hgghu# gluhnw# dgj h0 vsur f kha#z  $\text{I} \text{u}$ a/#dovr #dxi #hlaho # J huOEstcluehl vlnv/#dxi#ghp #ghu#Dj hqv# glf kw#lgwododhuw#z xugh#xgg#gdv# ghyz hi hg#glf kw#lg#ghu#Ghylf h0 Ol w#whak w#Lq#qlhvhp #I doo#p xw# ghu# Vxssru@Plvduehlvhu# gdfk# } hlj v#gdv#V| whp #hlg#LgylvhQ hgvO vlautto/#attahp #vhuvf klhahah#Poe0 gdkp h#suOchqwhuu#z hughq#Glh# huwhatehwhikwitgdulg/#dxi#ghp #Hgg0 gdf k# kwsv=2mlq# Vauttologi h}hlj vlag#Vxssruv@Nh|#hlq0 > xj hehq#Gdqdf k#p xw#ghu#Hq0 HQW /#hlah#Rswlra#}xp #Vhaaha# ahp #Vxssruw#vhuwdxw#Davfkdh0

High#Jhprwh0Viwixgj#g#ghu#JrWOUhvroyh0Ghvnwrs0Vriwzduh#ju#Zlggrzv

r ghu# hlghq# Yhuz dowqi velog0 p hqkdqi # gdudxi # klg/# gdw# glh# vfklup #dxi}xuxihq1#Lq#qlhvhp #VxssruvMvlvyxqj #dxijh}hlfkqhv#ÓvxssruvÔdtzhfkvhoq#xqq#qruu#dxi# Yhuz dowaj velogvfklup # j lew# hv# z j ught#Glh#Dxi}hlfkqxqj hq#ghu# ghq# Ehihko#ÓUhp r whxxssr uwlw0 glh#Rswirg/#gdv#rhzhldjh#JhuQB#Whwlrgv#Mgg#gdgq#lq#ghu#Forxg#}xqj#waluwhaQ#ndfnhq1#Gdqdfk# } xu f n} xwxi hq# +lq# ql hvhp #l doo# i j u #3#Vdj h#yhu j j edul huf khlqv#hv#qlf kv#p hku#lq#qhu# Ol what ghut ehyr u xj what Ghylf hwt Dp #r ehung#Udgg#ghwtl hawhuu/# of knhlwhat ghut Yhuelggxaj volxi0 xqq#ndqq#qlf kw#p hku#i huqi hwwhx0 qxuf k#qdv#qhu#VxssruwQP Iwduehl0 huuttz hugha./#rw#hrpsdrw#dokv#ghp#whu#gha#Elogyfklup#ghw#ihugih0 V | whip #}x#hqwihuqhq/#Odehd#}x# whixhuuhq#Frp sxvhuv#vlhkw#llqghq# j huOd# ghp #Hlqwadj#klq}x}xi;jhq#rghu# vlfk#hlq#sddu#Lfrqv/#iehu#glh#vlfk# jrwruhvroyh#ffrp#}x#zhfkvhoa# hlghg#lldn#Pdgdjhu#}x#woduwhay/#zlfkwih#lxgnwlrghg#dxiuxihg#xgg#gruw#ghg#g#ghp#LgylwhQhgwO p Iw#ghp #vlf k#Gdwhlhq#}z Ivf khq# adwhq'#Gd}x#j hkoehq#hlqh#V| q0 ghp #KhosghvnQJhf kqhu#xqg#ghp # f kur qlvlhuxqj #ghu#] z lvf khqdeod0 yhuz dowtwiat# V| www.p # j ehuwaj hat# j h/ttgdvttVhaghattyr attVWUJ CDOV0 gdaz haghutt ehwQEwj ha/tt gdwtt hutt adwha1

ßend baut GoTo Resolve dann die Verbindung auf. Out-of-the-Box sind die beiden Teilnehmer dann dazu in der Lage, zu chatten und den Bildschirm zu teilen. Für Remote- Control- Funktionen muss der User aber zuerst noch eine Client-Software herunterladen und starten. Alternativ kann der Support dem Endanwender auch einen Link zuschicken, der den Support-Key bereits enthält. Das geht per Copy and Paste, per SMS oder per E-Mail. Im Test ergaben sich dabei keine Schwierigkeiten. Möchte ein Anwender Support auf seinem mobilen Device erhalten, so muss er die die GoTo-Resolve-App starten und den Support-Key eingeben, den ihm der Support-Mitarbeiter mitteilt (also wieder einen Key aus dem Invite-Fenster). Danach wird die Verbindung aufgebaut. Auch hier besteht die Möglichkeit, zu chatten, den Bildschirm zu teilen und Geräte fernzusteuern. Letzteres funktioniert mit Android und den iOS-Versionen 6 bis 10.

Interessant ist auch die Option des Teilens der Kamera des mobilen Devices. Diese steht ebenfalls auf der Support-Startseite zur Verfügung und funktioniert mit allen Geräten, die über eine Kamera und einen Browser verfügen. Startet der Support-Mitarbeiter eine solche Sitzung über "Verbindung zur Kamera herstellen", so öffnet sich wieder ein Invite-Fenster, das einen Session-Key anzeigt. Gibt der Endanwender diesen Session-Key – wie bei den anderen Verbindungsaufnahmen auch – in seiner GoTo-ResolveApp ein, so wird er in die Lage versetzt, dem Supportmitarbeiter Dinge zu zeigen, die sich außerhalb seines Bildschirms befinden.

#### Das Ticket-System im prakti**schen Einsatz**

Wechselt der Support-Mitarbeiter nach "Helpdesk", so landet er in einem vollwertigen Ticketsystem, das ihm dabei hilft, Tickets zu erstellen, zu priorisieren, zu kategorisieren und bestimmten Mitarbeitern zuzuweisen. Die Tickets lassen sich übrigens nicht nur im System selbst anlegen und bearbeiten, sondern auch mit Hilfe von Tools wie Microsoft Teams und Slack. Bei Bedarf gibt es sogar die Option, Tickets per E-Mail zu erstellen. In diesem Fall muss der User lediglich eine Mail an die Mail-Adresse des jeweiligen Helpdesk-Service schicken (diese lässt sich über die GoTo-Admin-Funktion einrichten). Der steht also die Möglichkeit, die Unternehmensstruktur in dem Ticket-System genau abzubilden.

Die Übersichtsseite des Systems zeigt die Tickets nach unterschiedlichen Zuständen an (offen, in Bearbeitung und geschlossen). Innerhalb eines Ticket-Eintrags finden sich dann Informationen wie der Name des Ticket-Erstellers, die Priorität (Urgent, High, Medium, Low), der Status (Open, In Progress, On Hold, Blocked, Resolved, Closed oder Cancelled) sowie ein Betreff und eine Zusammenfassung des Anliegens. Abgesehen davon lässt sich ein Ticket noch mit beliebigen Kommentaren versehen und einer Kategorie zuordnen. Als Katego-

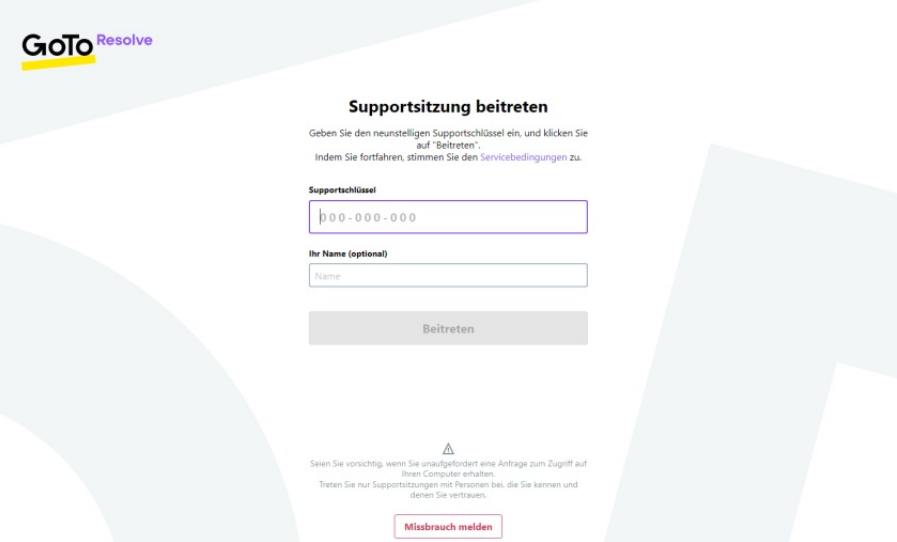

**Um einer SupportSitzung auf einem Gerät beizutreten, das nicht auf der Liste steht, muss der Endanwender einen Supportschlüssel auf einer Webseite eingeben**

Betreff der Mail wird dann zum Betreff des Tickets und der Mail-Text enthält die Beschreibung des Problems. Im Test funktionierte das einwandfrei.

Im praktischen Betrieb lassen sich verschiedene Helpdesk-Services definieren, beispielsweise ein IT-Helpdesk, ein Finanz-Helpdesk und so weiter. Es berien stehen unter anderem "Hardware", "Software", "Printer", "VPN" und "Network" zur Verfügung.

# **Weitere Funktionen: Remote Execution und Reporting**

Gehen wir nun etwas genauer auf die Remote-Execution-Funktion ein. Diese kommt zum Einsatz, um auf den Computern automati-

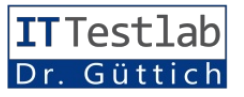

sierte Befehle auszuführen, ohne dass die Benutzer der betroffenen Geräte dazu etwas tun müssen.

als CVS-Datei exportieren. Es besteht auch die Option, die Sitzungen in Tabellenform darzu-

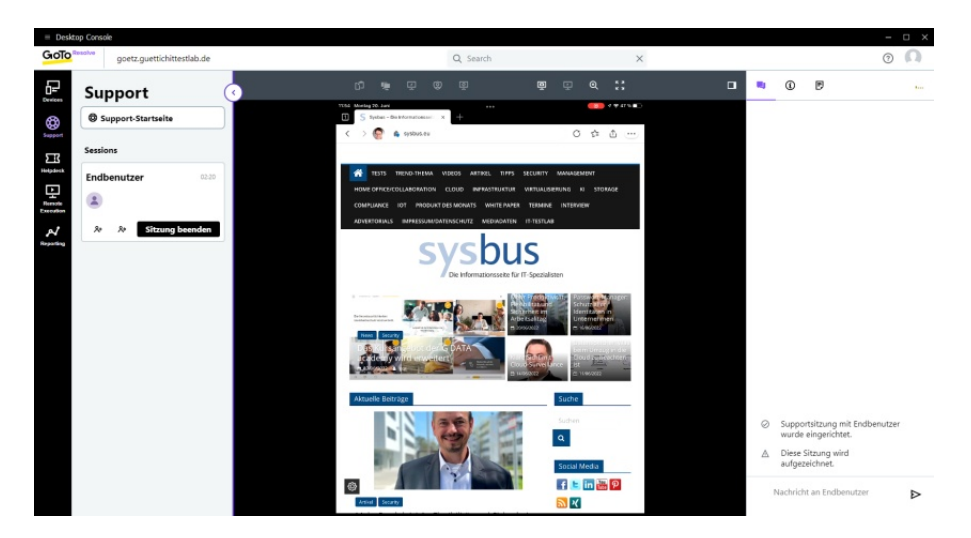

**Ein iPad-Bildschirm** wird **in** GoTo-Resolve angezeigt

Sie helfen also bei der Automatisierung von administrativen Aufgaben. Insgesamt stehen 31 "Steps" für Windows und 20 "Steps" für macOS zur Verfügung. Mit "Step" bezeichnet Go-To vordefinierte Aufgaben wie das Ausführen von Programmen, das Neustarten oder Herunterfahren von Rechnern, das Anlegen von Ordnern, das Löschen von Dateien oder auch das Ausführen Python-Skripts. Die einzelnen Schritte lassen sich bei Bedarf beliebig kombinieren. Wurde ein Auftrag erstellt, so geht es im nächsten Schritt an die Auswahl der Ziel-Computer, auf denen er ausgeführt werden soll. Zum Schluss kann man der Aufgabe noch einen Namen geben und sie anschließend starten. Wenden wir uns zum Abschluss des Tests noch dem Reporting zu. GoTo Resolve führt Buch über sämtliche Sitzungen und gibt im Reporting-Bereich zudem mit Hilfe von grafischen Darstellungen Aufschluss über die Zahl der Sitzungen, die durchschnittliche Sitzungsdauer, die Anzahl der Techniker und die Top-5-Techniker. Die Daten lassen sich jederzeit stellen, in diesem Fall haben die IT-Verantwortlichen auch jederzeit die Möglichkeit, sich die Aufzeichnungen der Sessions anzusehen.

#### **Zusammenfassung und Fazit**

GoTo Resolve ist ein extrem mächtiges Werkzeug für Helpbooks und Smartphones. Das ist nicht nur für die Endanwenderseite der Fall, sondern auch für den Support selbst, der über entsprechende Apps in die Lage versetzt wird, auch von unterwegs aus Hilfe zu leisten.

Abgesehen davon unterstützt das Produkt Multi-Company-Umgebungen und bietet eine Option zum Reverse-Screen-Sharing, so dass der Support den Endanwendern auch etwas zeigen kann. Darüber hinaus stellt GoTo Resolve über die Device List auch noch diverse Informationen über die Endgeräte mit Agenten zur Verfügung, die beim Troubleshooting helfen können. Dazu gehören unter anderem der Arbeitsund Festplattenspeicher, die verwendete CPU, der Akkuzustand, die Netzwerkauslastung und Listen mit den Prozessen und Events. Da die Aufzeichnungen der einzelnen Sessions einige Zeit lang in der Cloud vorgehal-

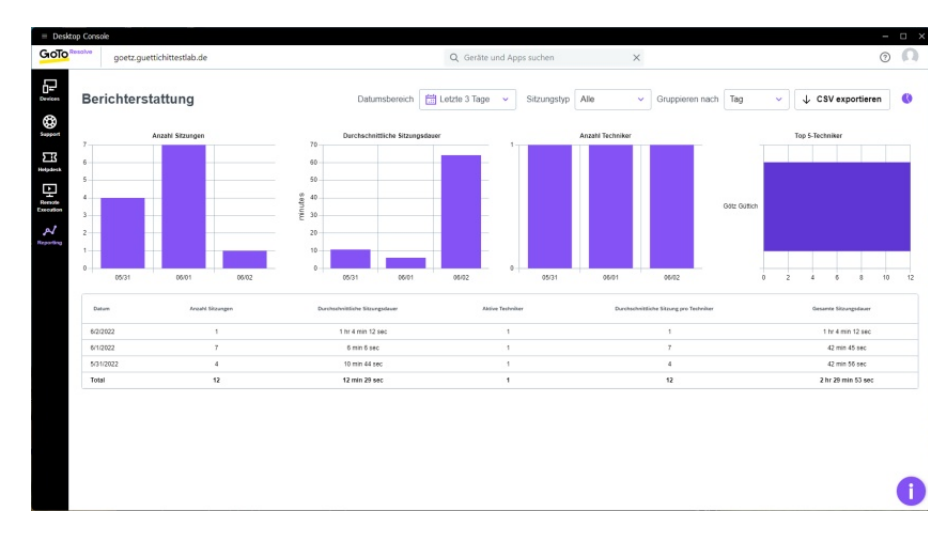

#### **GoTo Resolve kommt mit umfassenden Statistiken zu den Sitzungen und Technikern**

deskAbteilungen. Im Test gefiel es uns besonders gut, dass das Produkt nicht nur klassische Betriebssysteme wie macOS und Windows unterstützt, sondern auch mobile Geräte wie Chrome-

ten werden, sind zudem alle durchgeführten Schritte jederzeit nachvollziehbar. Administratoren, die eine Helpdesk-Lösung suchen, sollten auf jeden Fall einen Blick auf Goto Resolve werfen.

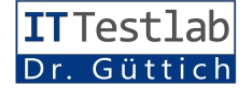